### $(1)$  $(1)$  $(1)$ CISCO.

### Nortel CS1000 Succession 4.0 with Cisco Unified Border Element for SIP-to-SIP Calls

### Table of Contents

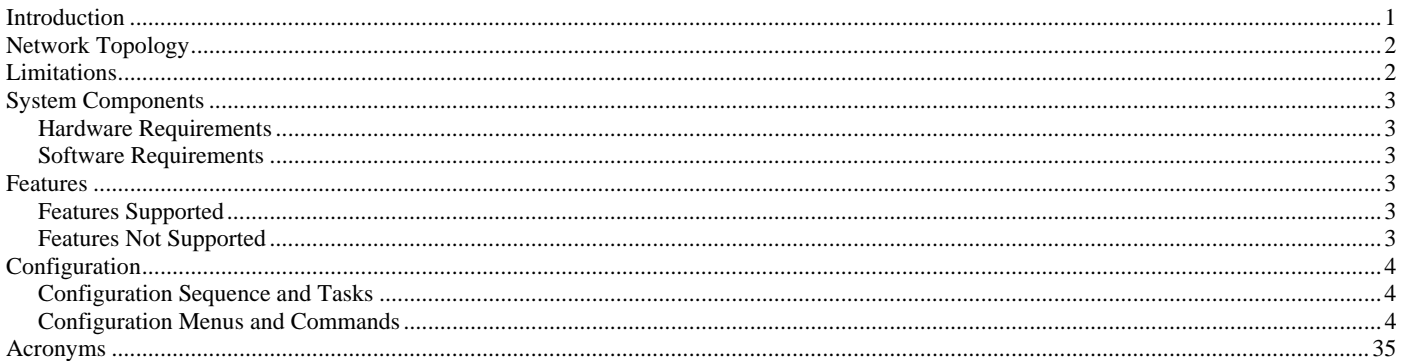

### Introduction

- This is an application note for connectivity of Nortel CS1000 Succession 4.0 with Cisco Unified Border Element via SIP (10/100baseT).
- The network topology diagram (Figure 1) shows the test setup for end-to-end interoperability with the Cisco Unified Border Element (CUBE) connected to the IP PBX via SIP (10/100baseT). Connectivity is achieved by using the SIP protocol.
- This Application Note uses the c3845 IOS-voice-gateway, however other Cisco voice gateways are also an option to use since CUBE implementation does not depend on the platform. Here is a list of Cisco Products capable of CUBE functionality:

Cisco 2800 Series Integrated Services Routers Cisco 3800 Series Integrated Services Routers Cisco AS5350XM Universal Gateway Cisco AS5400XM Universal Gateway

### $(1)$   $(1)$   $(1)$ **CISCO**

### Network Topology

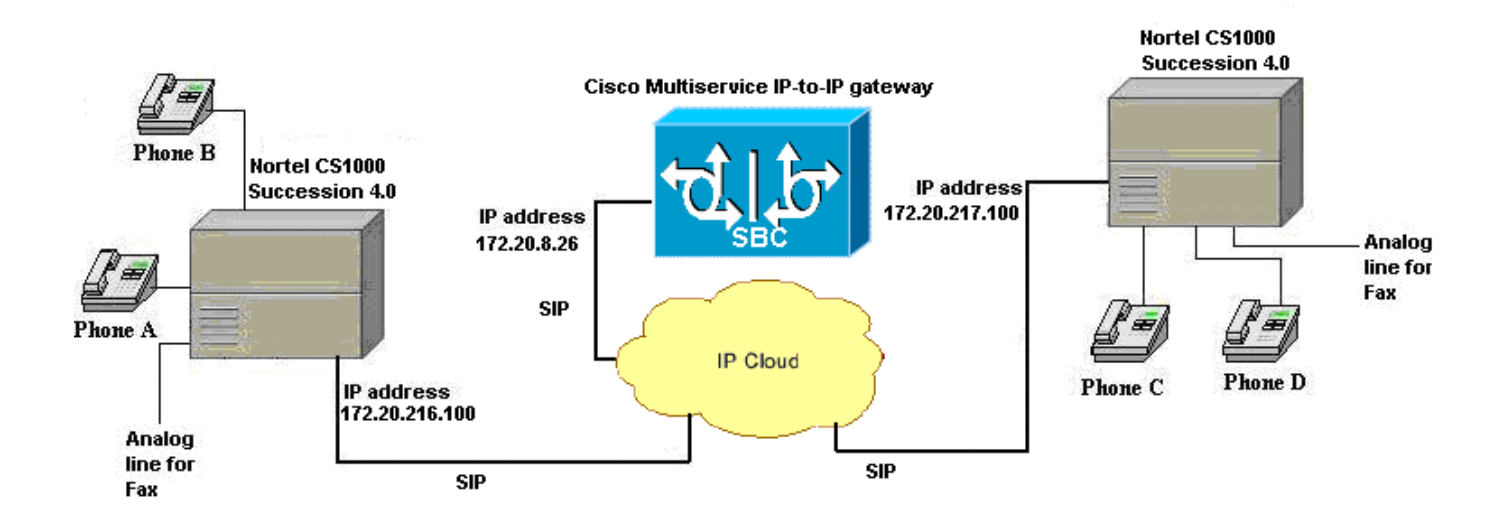

**Figure 1.** Network Topology or Test Setup

#### Limitations

- Connected Name is not presented at originating Phone. Nortel does not include Final destination NAME in the SIP ringing status, or in the OK status.
- Basic Call using G.726 codec is not supported on Nortel PBX
- Call Transfer Name and Number updates do not occur
- Call Forward Name and Number updates do not occur
- DTMF tones are not played across established call. Nortel PBX utilizes SIP "INFO" messages to signal DTMF tones, Cisco IOS does not support SIP INFO message as of version 124-7.9.PI4a.
- A fax call is supported using only codec G.711 (A or u-law).

## $\mathbf{d}$  and  $\mathbf{d}$ CISCO.

### System Components

#### **Hardware Requirements**

Cisco equipment

- Cisco 3845 (Cisco 3800 family routers)
- Cisco Catalyst 6500

#### Avaya equipment

• Nortel Communication System 1000 (which includes Call Server, Signaling Server and Media gateway)

#### **Software Requirements**

- PBX Software: Nortel Succession 4.0 Release
- Cisco IOS Release: c3845-ipvoice\_ivs-mz.124-9.T

### Features

#### **Features Supported**

- Basic call using G711u and A law, G729 and G723 codecs
- Call Transfer blind and Call Transfer supervised
- Call Conference
- Call on-hold
- Call Forward No Reply, Busy and All
- FAX integrity (only using G.711)

#### **Features Not Supported**

- Connected Name
- DTMF

### $\mathbf{d}$  and  $\mathbf{d}$ CISCO.

### Configuration

#### **Configuration Sequence and Tasks**

#### **Configuration Menus and Commands**

#### Nortel Configuration

#### Call Server Setup Using SSC Card Console:

- 1. LD 17 Configure the IP D-channel (signaling channel) between the Call Server and the Signaling Server
- 2. LD 97 Configure the Super-loop for the Virtual Trunks
- 3. LD 14 Configure the SIP Virtual Trunks to the Signaling Server
- 4. LD 14 Configure the Virtual Gateway Trunks
- 5. LD 16 Configure the SIP route
- 6. LD 86 Configure the Route List Block for the Virtual Trunk route
- 7. LD 87 Configure CDP steering codes
- 8. Configure Digital Stations (Phones)

### Signaling Server Setup Using the Nortel Element Manager:

- 9. Configure the Zones
- 10. Configure a new IP Telephony Node summary
- 11. Configure the Node section
- 12. Configure the VGW and IP phone codec profile section
- 13. Configure the Quality of Service (QoS) section
- 14. Configure LAN Configuration section
- 15. Configure the SIP GW Setting section
- 16. Configure the Card section for the MC-32 VGMC card section
- 17. Configure the Signaling Server section

#### NRS (Network Routing Server):

- 18. Configure the System Wide Settings
- 19. Configure the NRS Server Settings
- 20. Configure a Service Domain
- 21. Configure a L1 Domain (UDP)
- 22. Configure a L0 Domain (CDP)
- 23. Configure a SIP gateway
- 24. Configure the Routing Entries

### Call Server Setup Using SSC Card Console:

1. LD 17 – Configure the IP D-channel (signaling channel) between the Call Server and the Signaling Server

>ld 22 PT2000

REQ prt TYPE adan dch 3

ADAN DCH 3 CTYP DCIP DES IP\_Trunk\_DCH USR ISLD ISLM 4000 SSRC 1800 OTBF 32

 NASA YES IFC SL1 CNEG 1 RLS ID 4 RCAP ND2 CPK MBGA NO H323 OVLR NO OVLS NO 2. LD 97 - Configure the Super-loop for the Virtual Trunks >ld 97 SCSYS000 MEM AVAIL: (U/P): 2718718 USED U P: 327039 50818 TOT: 3096575 DISK RECS AVAIL: 1152 REQ prt TYPE supl SUPL SUPL SUPT SLOT XPEC0 XPEC1 000 STD LEFT 01 0 1 ---- 004 STD LEFT 02 0 1 -- - - 008 STD LEFT 03 0 1 -- - - 012 STD LEFT 04 0 1 ----016 STD LEFT 05 0 1 ----032 STD LEFT 06 0 1 ----036 STD LEFT 07 0 1 ----040 STD LEFT 08 0 1 ----044 STD LEFT 10 0 3 ----048 STD LEFT 09 0 3 ----064 STD LEFT 11 0 3 ----068 STD LEFT 1203 ----072 STD LEFT 13 0 3 ---- 096 VIRTUAL CARDS 61 - 64 81 - 84 128 STD LEFT 32 0 1 33 2 3 132 STD LEFT 34 0 1 35 2 3 136 STD LEFT 36 0 1 37 2 3 140 STD LEFT 38 0 1 39 2 3 144 STD LEFT 40 0 1 41 2 3 148 STD LEFT 42 0 1 43 2 3 152 STD LEFT 44 0 1 45 2 3 156 STD LEFT 46 0 1 47 2 3

### ahah CISCO.

3. LD 14 - Configure the SIP Virtual Trunks to the Signaling Server (One trunk = one line connection)

>ld 20

PT0000 REQ: prt TYPE: tnb TN  $62000 = \rightarrow$  **SIP Virtual trunk to Signaling Server** DATE PAGE DES DES SIP\_IP\_VTRK TN 062 0 00 00 VIRTUAL TYPE IPTI CDEN 8D CUST 0 XTRK VTRK ZONE 000 LDOP BOP TIMP 600 BIMP 600 AUTO\_BIMP NO TRK ANLG NCOS 0 RTMB 10 1 CHID 1 TGAR 1 STRI/STRO IMM IMM SUPN YES AST NO IAPG 0 CLS CTD DTN WTA LPR APN THFD P10 NTC MID **TKID** AACR NO DATE 25 FEB 2005

NACT

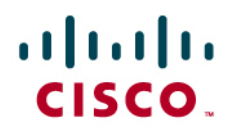

4. LD 14 - Configure the Virtual Gateway Trunks (upto 32 trunks per MC-32)

>ld 20

PT0000 REQ: prt TYPE: tnb TN 3 **CDEN CUST** DATE PAGE DES DES 192.168.21.2 TN 003 0 00 00 TYPE VGW CUST 0 XTRK MC32 ZONE 000

DES 192.168.21.2 TN 003 0 00 01 TYPE VGW CUST 0 XTRK MC32 ZONE 000

5. LD 16 - Configure the SIP route

>ld 21 PT1000 REQ: prt

TYPE: rdb CUST 0 ROUT 10

TYPE RDB CUST 00 DMOD ROUT 10 DES SIP\_TIE TKTP TIE NPID\_TBL\_NUM 0 ESN NO

## ahah CISCO.

CNVT NO SAT NO RCLS EXT VTRK YES ZONE 000 PCID SIP CRID YES NODE 102 DTRK NO ISDN YES MODE ISLD DCH 3 IFC SL1 PNI 00001 NCNA YES NCRD YES TRO NO FALT NO CTYP UKWN INAC NO ISAR NO DAPC NO PTYP ATT AUTO NO DNIS NO DCDR NO ICOG IAO SRCH LIN TRMB YES **STEP** ACOD 710 TCPP NO TARG 01 CLEN 1 BILN NO OABS INST ANTK SIGO STD STYP SDAT ICIS YES TIMR ICF 512 OGF 512 EOD 13952 DSI 34944 NRD 10112 DDL 70 ODT 4096 RGV 640 GRD 896 SFB 3 NBS 2048 NBL 4096

 IENB 5 PAGE 002 TFD 0 VSS 0 VGD 6 SST 5 0 NEDC ORG FEDC ORG CPDC NO DLTN NO HOLD 02 02 40 SEIZ 02 02 SVFL 02 02 DRNG NO CDR NO VRAT NO MUS NO MANO NO OHQ NO OHQT 00 CBQ NO AUTH NO TTBL 0 ATAN NO OHTD NO PLEV 2 ALRM NO ART 0 SGRP 0 AACR NO

REQ:

6. LD 86 - Configure the Route List Block for the Virtual Trunk route

>ld 86 ESN000 MEM AVAIL: (U/P): 2718718 USED U P: 327039 50818 TOT: 3096575 DISK RECS AVAIL: 1152 REQ prt CUST 0 FEAT rlb RLI 10 RLI 10 ENTR 0 LTER NO ROUT 10

TOD 0 ON 1 ON 2 ON 3 ON 4 ON 5 ON 6 ON 7 ON VNS NO SCNV NO CNV NO EXP NO FRL 0 DMI 0 ISDM 0 FCI 0 FSNI 0 SBOC NRR IDBB DBD IOHQ NO OHQ NO CBQ NO ISET 0 NALT 5 MFRL 0 OVLL 0 MEM AVAIL: (U/P): 2718718 USED U P: 327039 50818 TOT: 3096575 DISK RECS AVAIL: 1152 REQ 7. LD 87 – Configure CDP steering codes

>ld 87 ESN000

REQ prt CUST 0

MEM AVAIL: (U/P): 2718718 USED U P: 327039 50818 TOT: 3096575 DISK RECS AVAIL: 1152 REQ prt CUST 0 FEAT cdp TYPE dsc DSC 233 DSC 233 = $\rightarrow$  Note: Dialing plan FLEN 0 DSP LSC RLI  $10 = \rightarrow$  Note: SIP Route list used for DSC dialed numbers NPA NXX >ld 87 ESN000 MEM AVAIL: (U/P): 2718718 USED U P: 327039 50818 TOT: 3096575 DISK RECS AVAIL: 1152

> © 2006-2008 Cisco Systems, Inc. All right reserved. Important notices, privacy statements, and trademarks of Cisco Systems, Inc. can be found on cisco.com Page 10 of 36

FEAT cdp TYPE dsc DSC 24 DSC 24  $\Rightarrow$  Note: Dialing plan FLEN 0 DSP LSC RLI  $10 = \rightarrow$  Note: SIP Route list used for DSC dialed numbers NPA NXX

8. LD 11 – Configure Digital Stations (Phones)

>ld 11 SL1000 MEM AVAIL: (U/P): 2718718 USED U P: 327039 50818 TOT: 3096575 DISK RECS AVAIL: 1152 DIGITAL TELEPHONES AVAIL: 0 USED: 8 TOT: 8 IP USERS AVAIL: 2 USED: 6 TOT: 8 BASIC IP USERS AVAIL: 7 USED: 1 TOT: 8 ACD AGENTS AVAIL: 10 USED: 0 TOT: 10 PCA AVAIL: 0 USED: 0 TOT: 0 AST AVAIL: 1 USED: 0 TOT: 1 TNS AVAIL: 2296 USED: 204 TOT: 2500 DATA PORTS AVAIL: 2500 USED: 0 TOT: 2500 REQ: prt TYPE: 2616 TN 1 06 DATE PAGE DES DES CS102 TN 001 0 00 06 TYPE 2616 CDEN 8D CUST 0 AOM 0 FDN 2332 TGAR 1 LDN NO NCOS 0 SGRP 0 RNPG 0 SCI 0 **SSU** XLST CLS CTD FBA WTA LPR MTD FNA HTA ADD HFD MWA LMPN RMMD SMWD AAD IMD XHD IRD NID OLD VCE DRG1 POD DSX VMD CMSD SLKD CCSD SWD LND CNDA

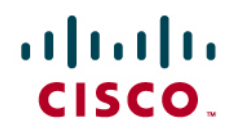

 CFTA SFD MRD DDV CNID CDCA MSID DAPA BFED RCBD ICDD CDMD LLCN MCTD CLBD AUTU GPUD DPUD DNDA CFXA ARHD CLTD ASCD CPFA CPTA ABDD CFHD FICD NAID BUZZ AGRD MOAD AHD DDGA NAMA DRDD EXR0 USRD ULAD RTDD RBDD RBHD PGND FLXD FTTC DNDY DNO3 MCBN CDMR CPND\_LANG ENG RCO 0 EFD 2332 HUNT 2332 EHT 2332 LHK 0 PLEV 02 **CSDN** AST IAPG 0 AACS NO ITNA NO DGRP MLWU\_LANG 0 DNDR 0 KEY 00 SCR 5332 0 MARP CPND NAME ATHENA\_5332 XPLN 13 DISPLAY\_FMT FIRST,LAST 01 02 03 CFW 4 2332 04 AO6 05 TRN 06 07 08 09 10 11 12 13 14 15 RGA DATE 16 MAR 2006 **NACT** REQ:

REQ PRT TYPE: TYPE 2616 TN 1 07 DATE PAGE

## $\mathbf{d}$  and  $\mathbf{d}$ CISCO.

DES

DES CS102 TN 001 0 00 07 TYPE 2616 CDEN 8D CUST 0 AOM 0 FDN 2332 TGAR 1 LDN NO NCOS 0 SGRP 0 RNPG 0 SCI 0 **SSU** XLST CLS CTD FBA WTA LPR MTD FNA HTA ADD HFD MWA LMPN RMMD SMWD AAD IMD XHD IRD NID OLD VCE DRG1 POD DSX VMD CMSD SLKD CCSD SWD LND CNDA CFTA SFD MRD DDV CNID CDCA MSID DAPA BFED RCBD ICDD CDMD LLCN MCTD CLBD AUTU GPUD DPUD DNDA CFXA ARHD CLTD ASCD CPFA CPTA ABDD CFHD FICD NAID BUZZ AGRD MOAD AHD DDGA NAMA DRDD EXR0 USRD ULAD RTDD RBDD RBHD PGND FLXD FTTC DNDY DNO3 MCBN CDMR CPND\_LANG ENG RCO 0 EFD 2332 HUNT 2332 EHT 2332 LHK 0 PLEV 02 **CSDN** AST IAPG 0 AACS NO ITNA NO DGRP MLWU\_LANG 0 DNDR 0 KEY 00 SCR 5333 0 MARP CPND NAME ATHENA\_5333 XPLN 13 DISPLAY\_FMT FIRST,LAST 01 02 03 CFW 4 2333 04 AO6 05 TRN 06

NACT

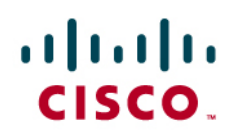

Signaling Server Setup Using the Nortel Element Manager:

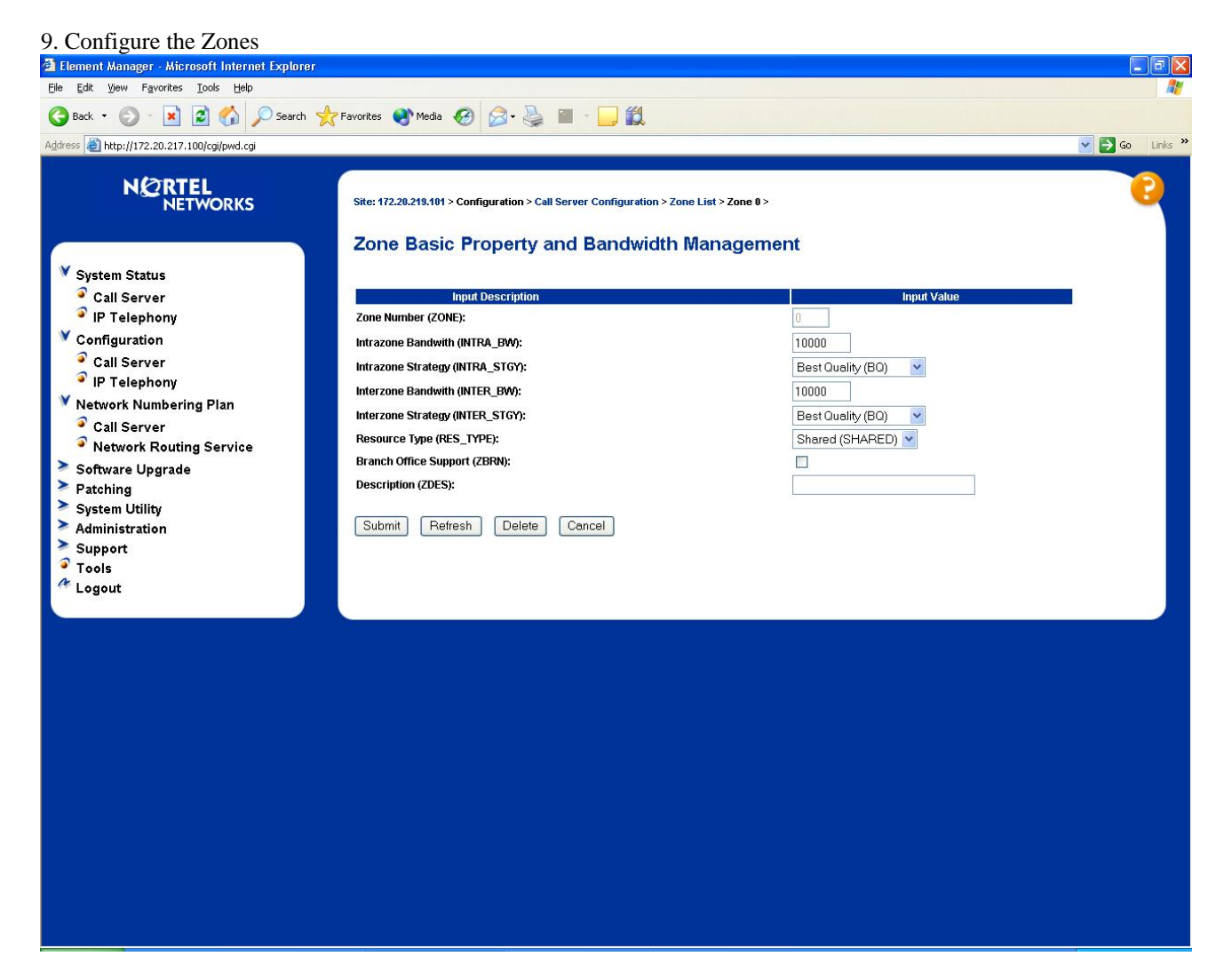

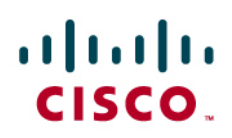

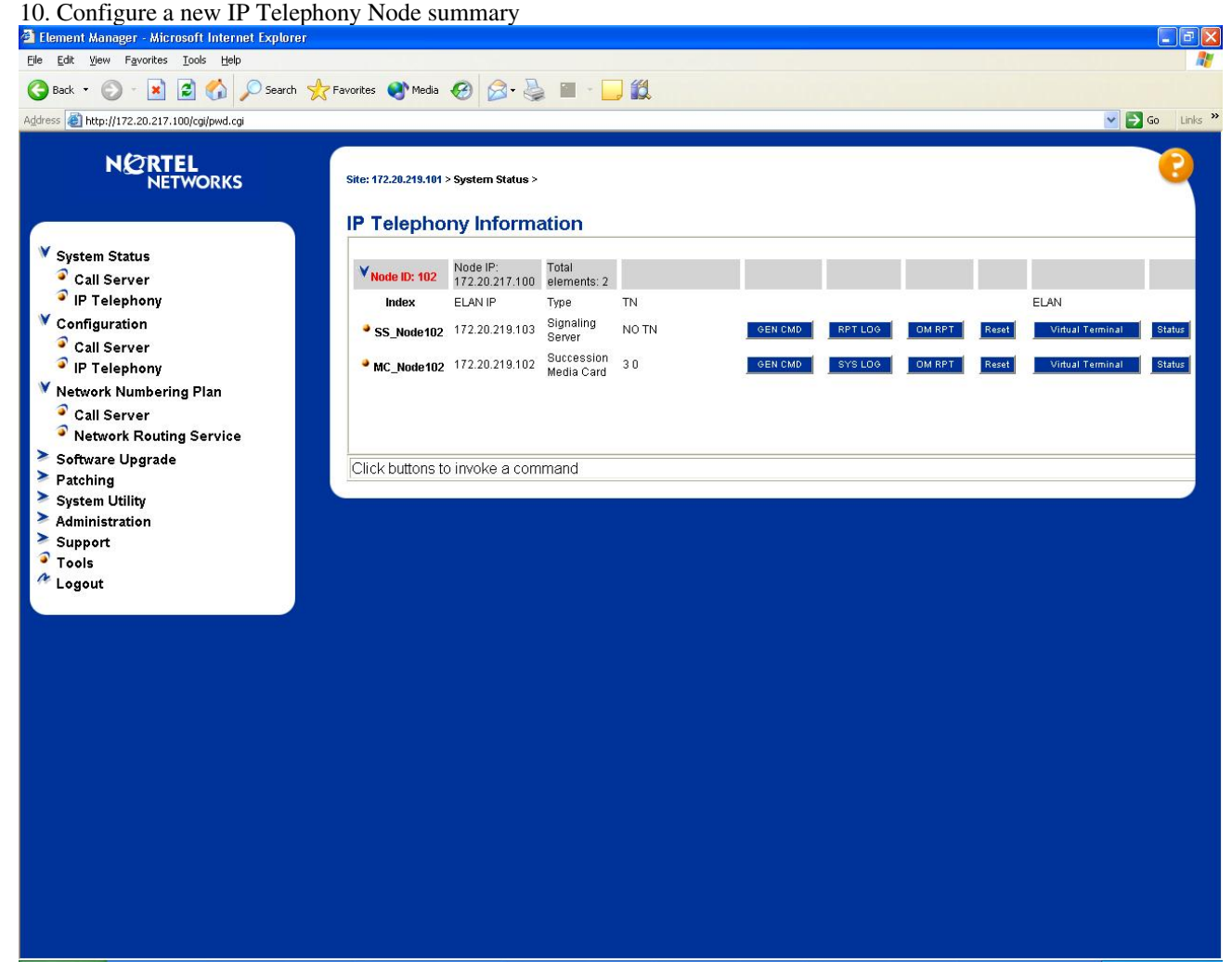

### $\mathbf{d}$  and  $\mathbf{d}$ CISCO.

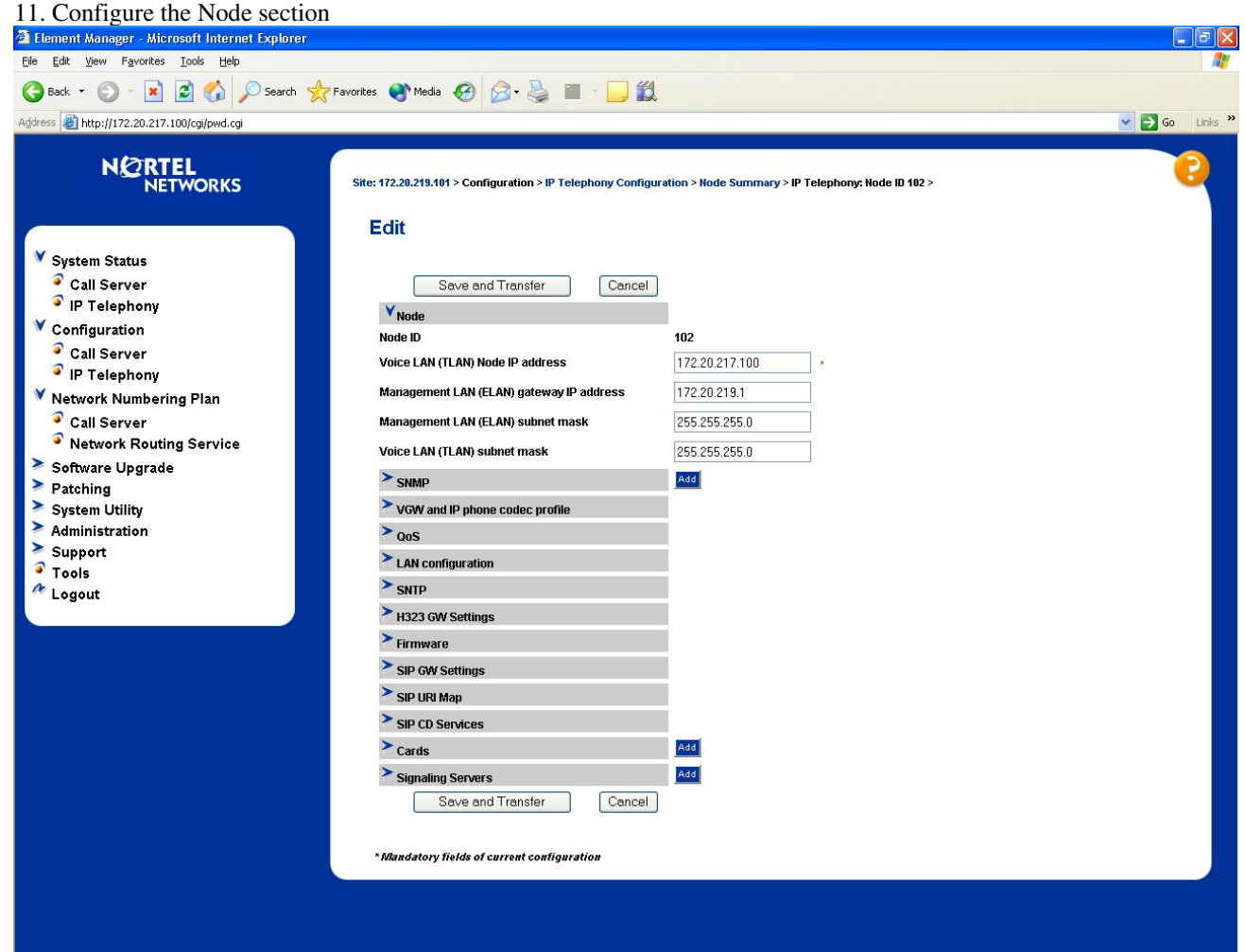

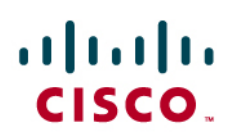

12. Configure the VGW and IP phone codec profile section

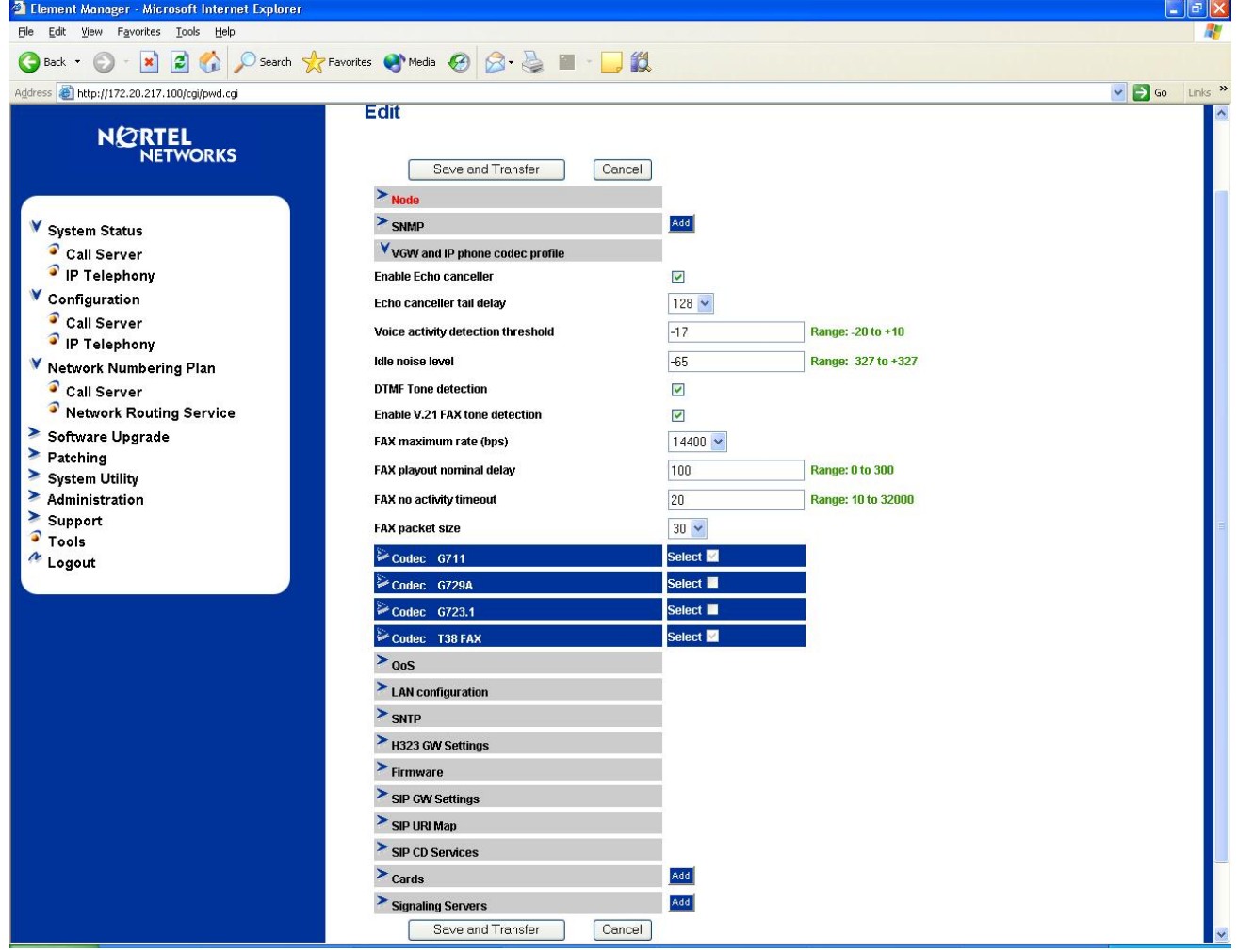

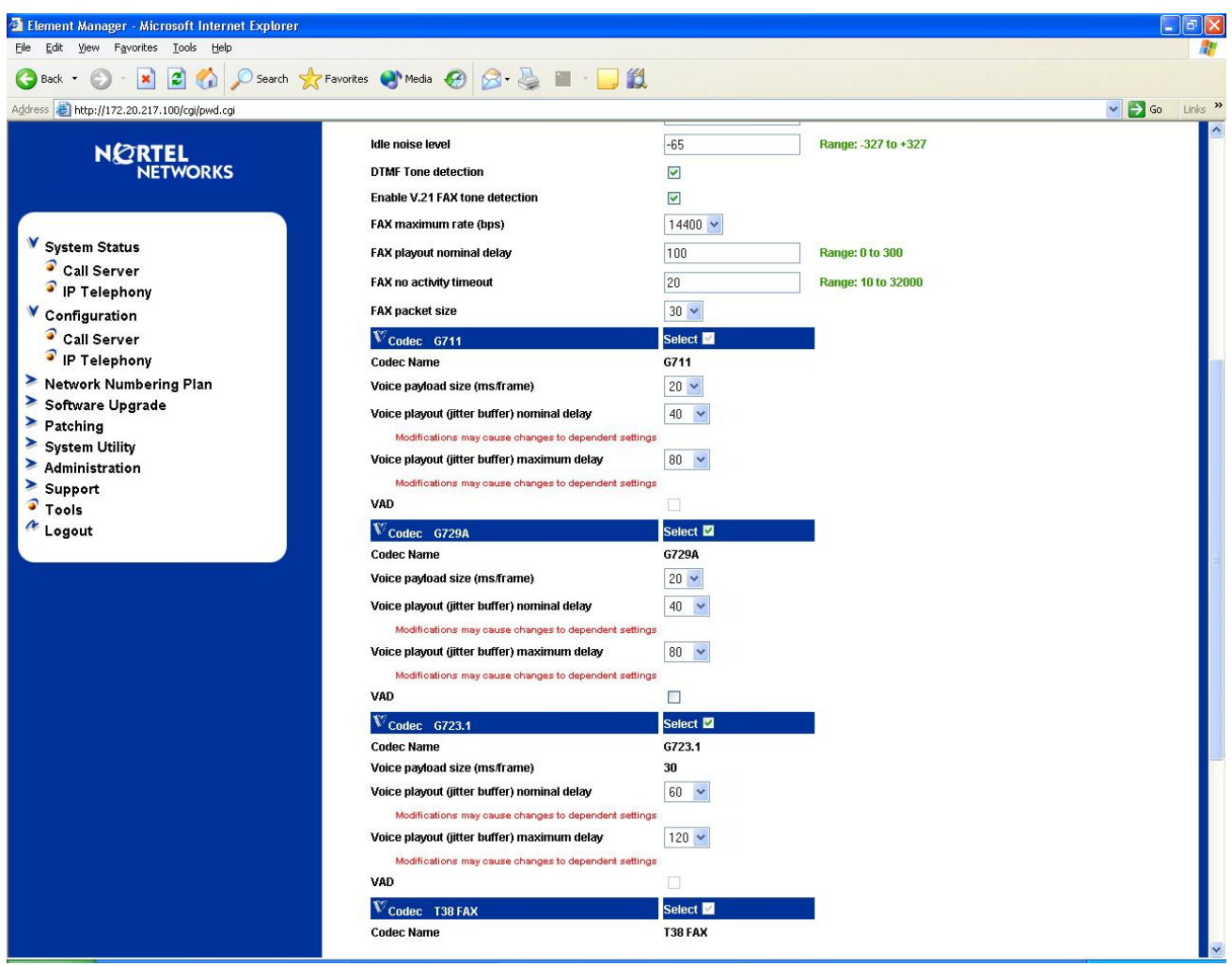

### 13. Configure the QoS section

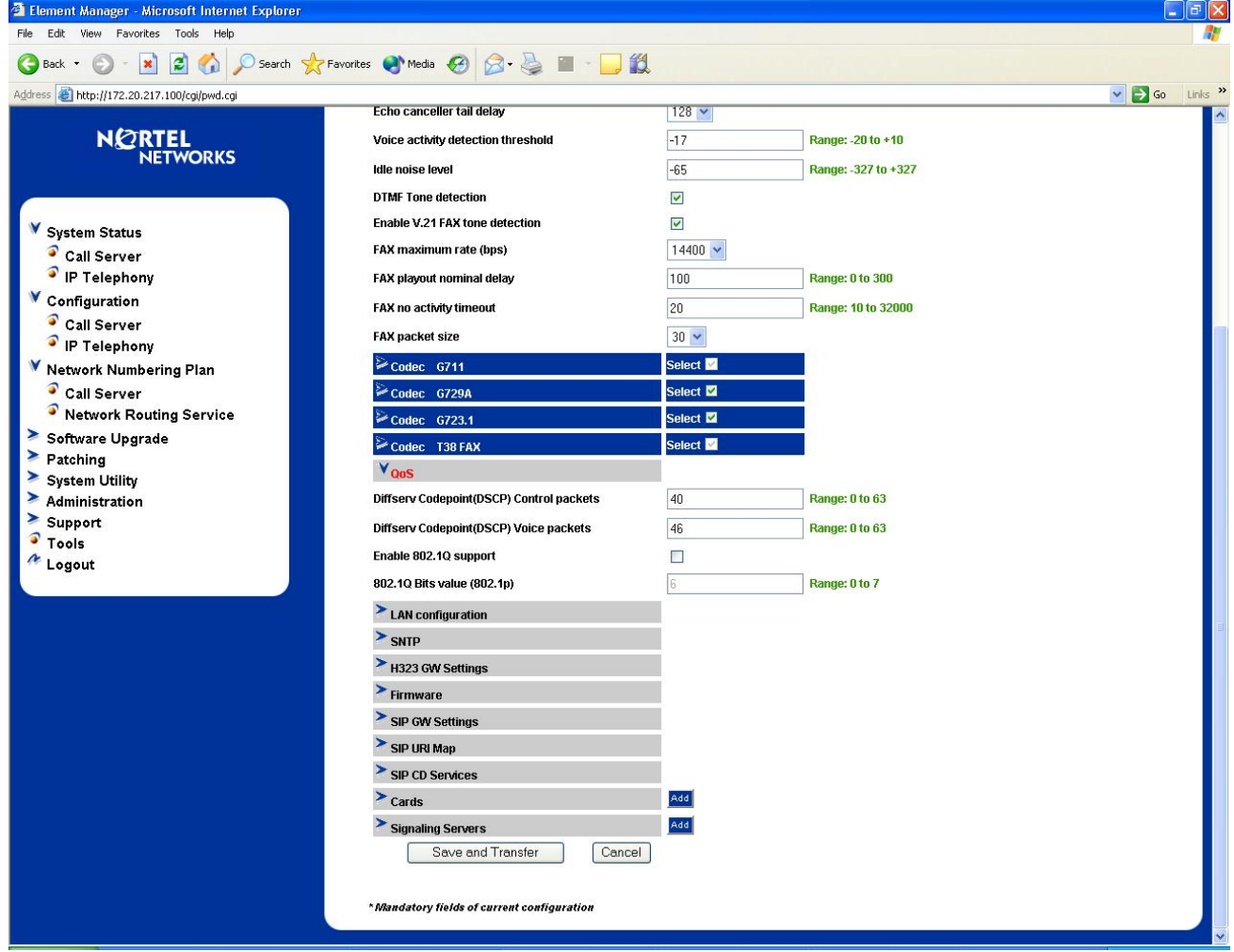

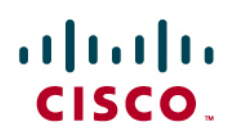

### 14. Configure LAN Configuration section

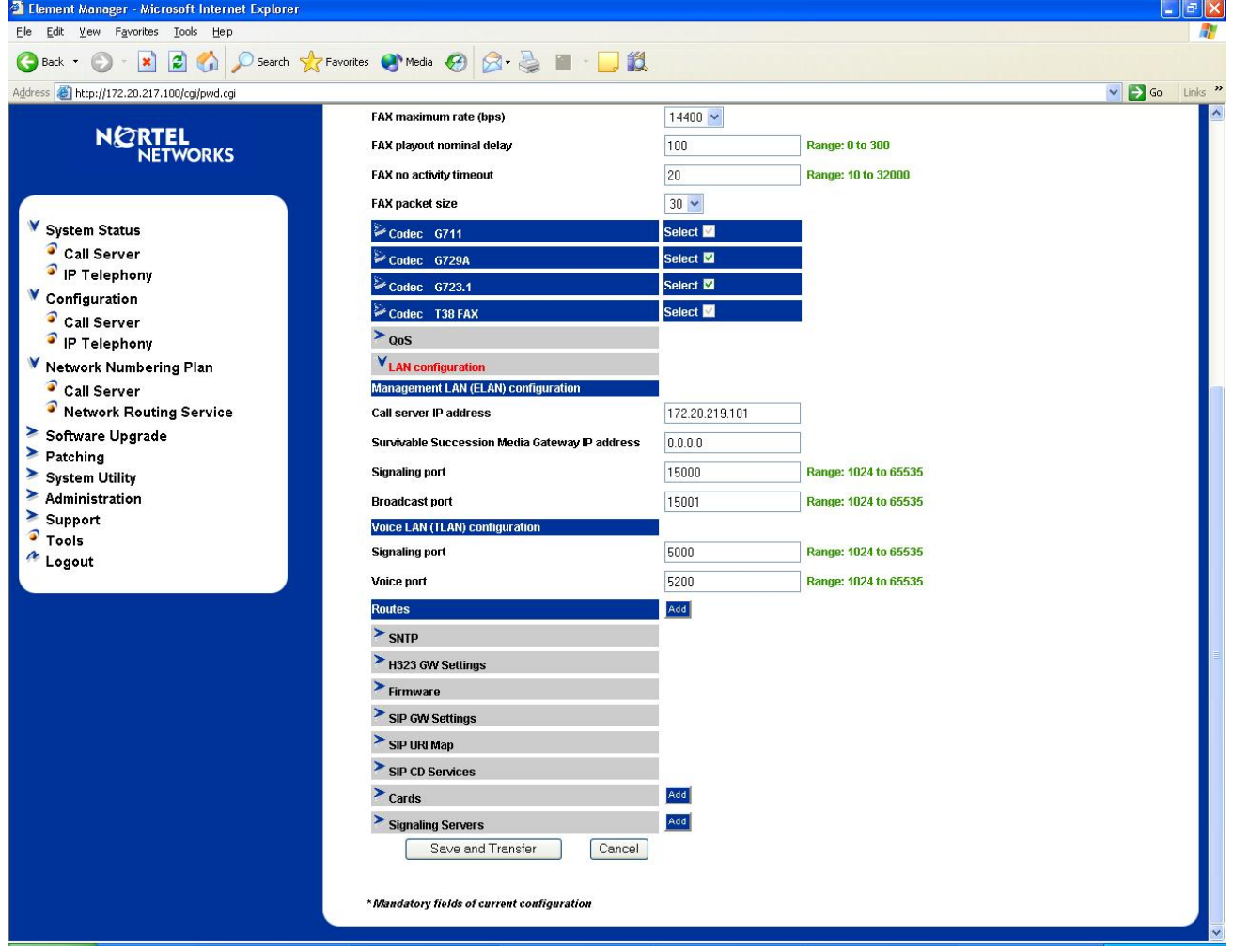

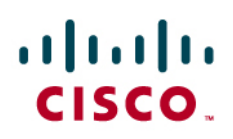

### 15. Configure the SIP GW Setting section

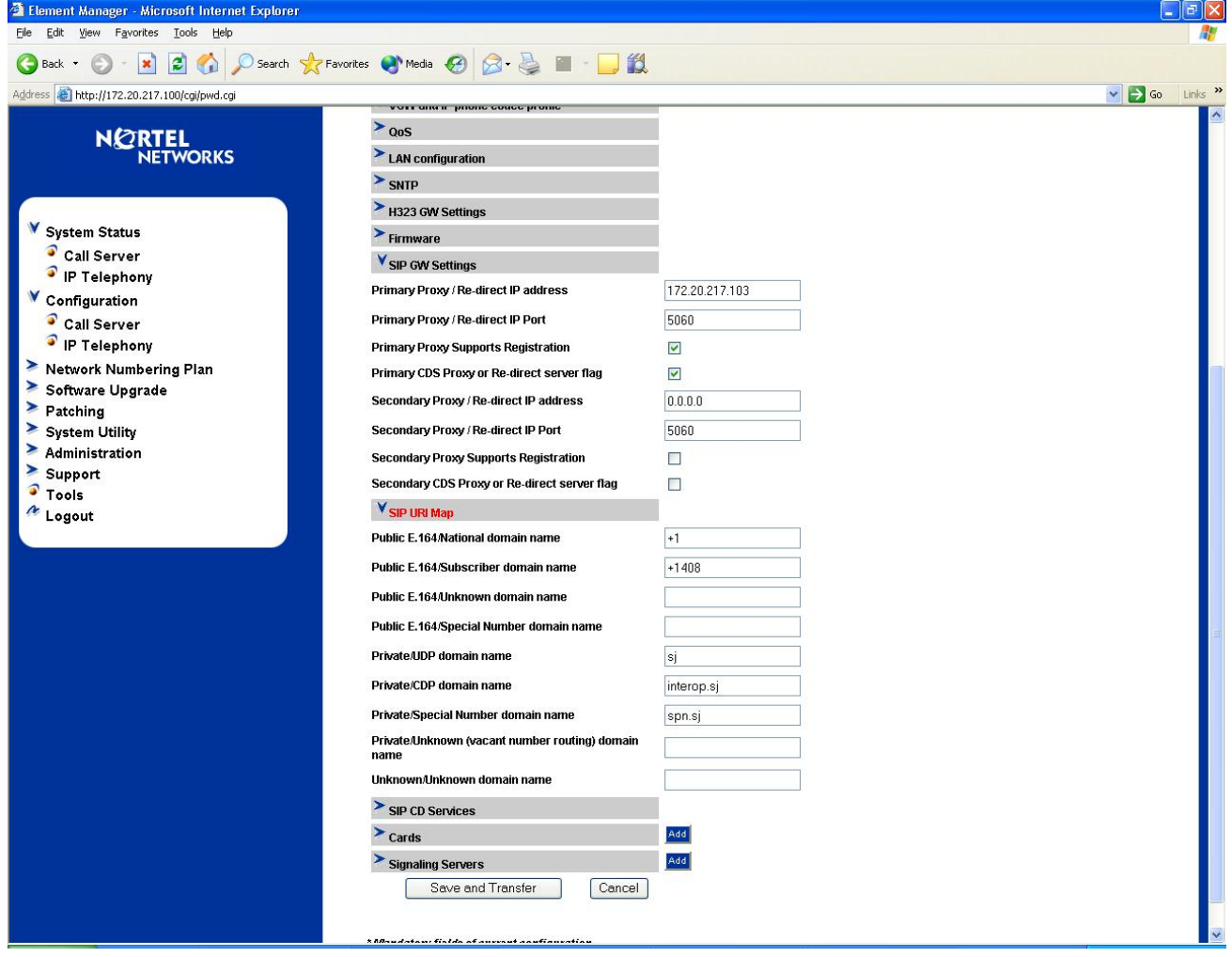

### 16. Configure the Card section for the MC-32 VGMC card section

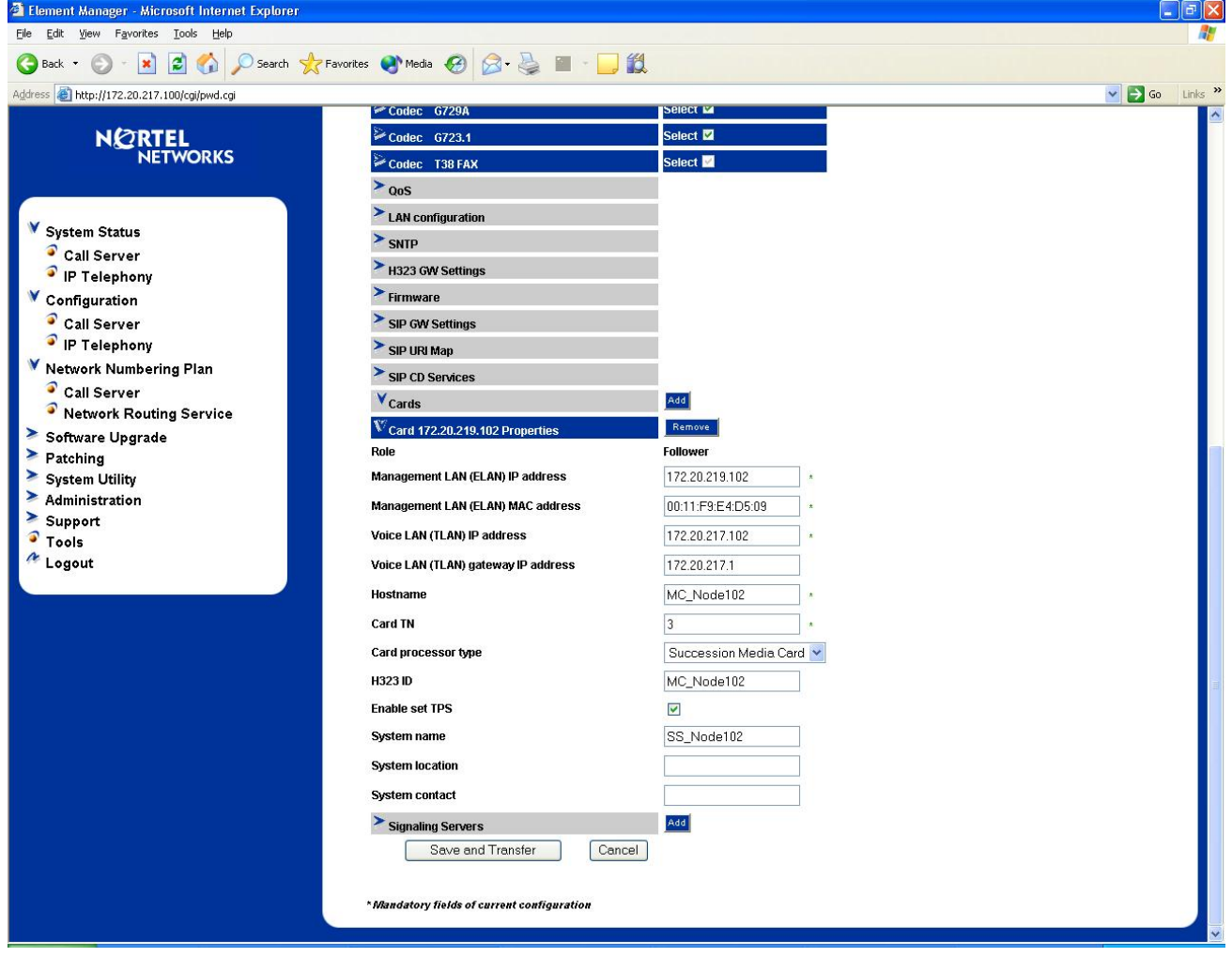

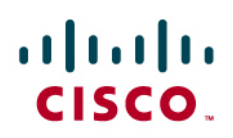

### 17. Configure the Signaling Server section

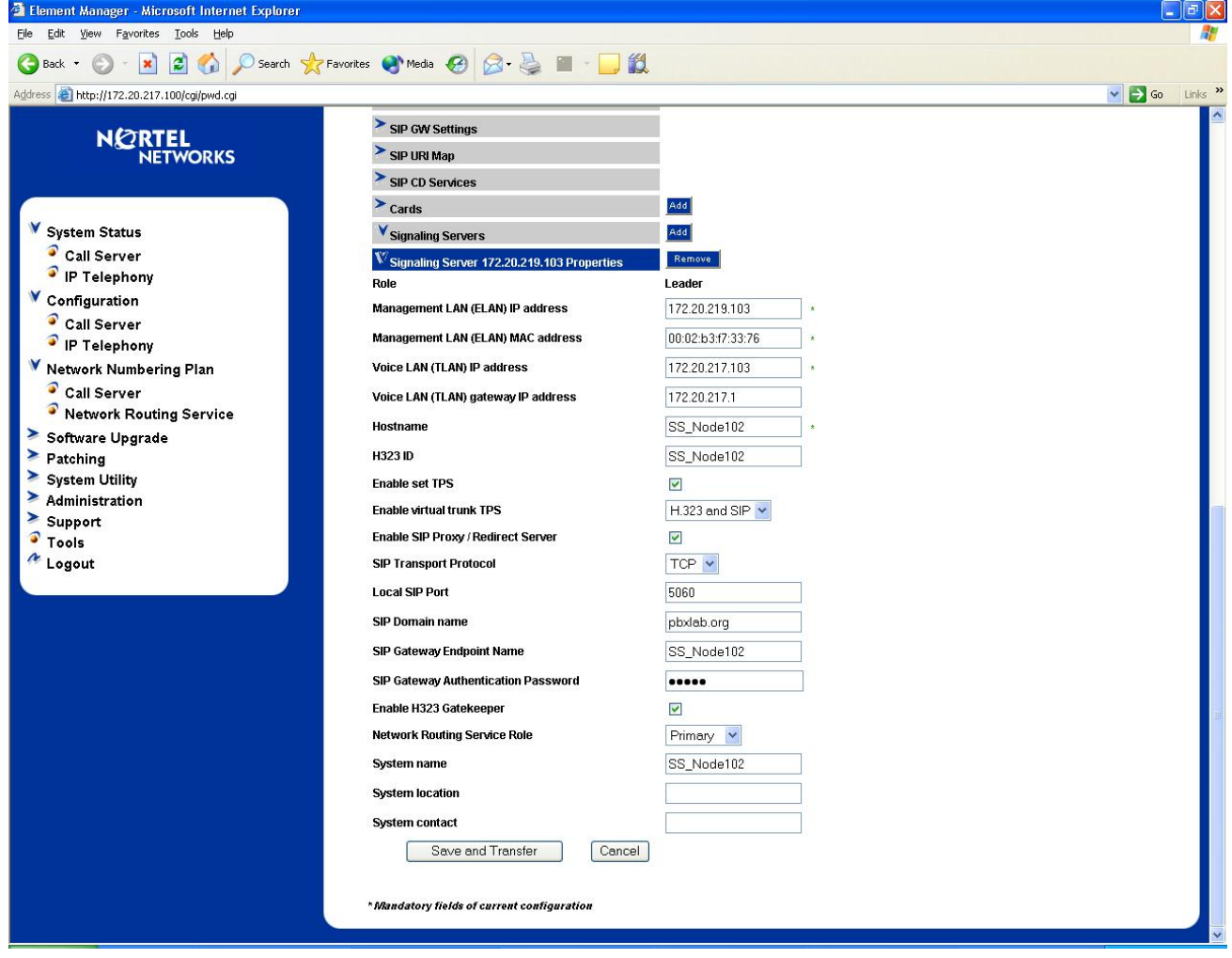

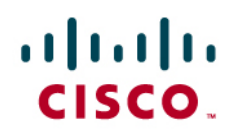

NRS (Network Routing Server):

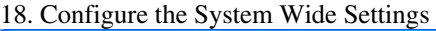

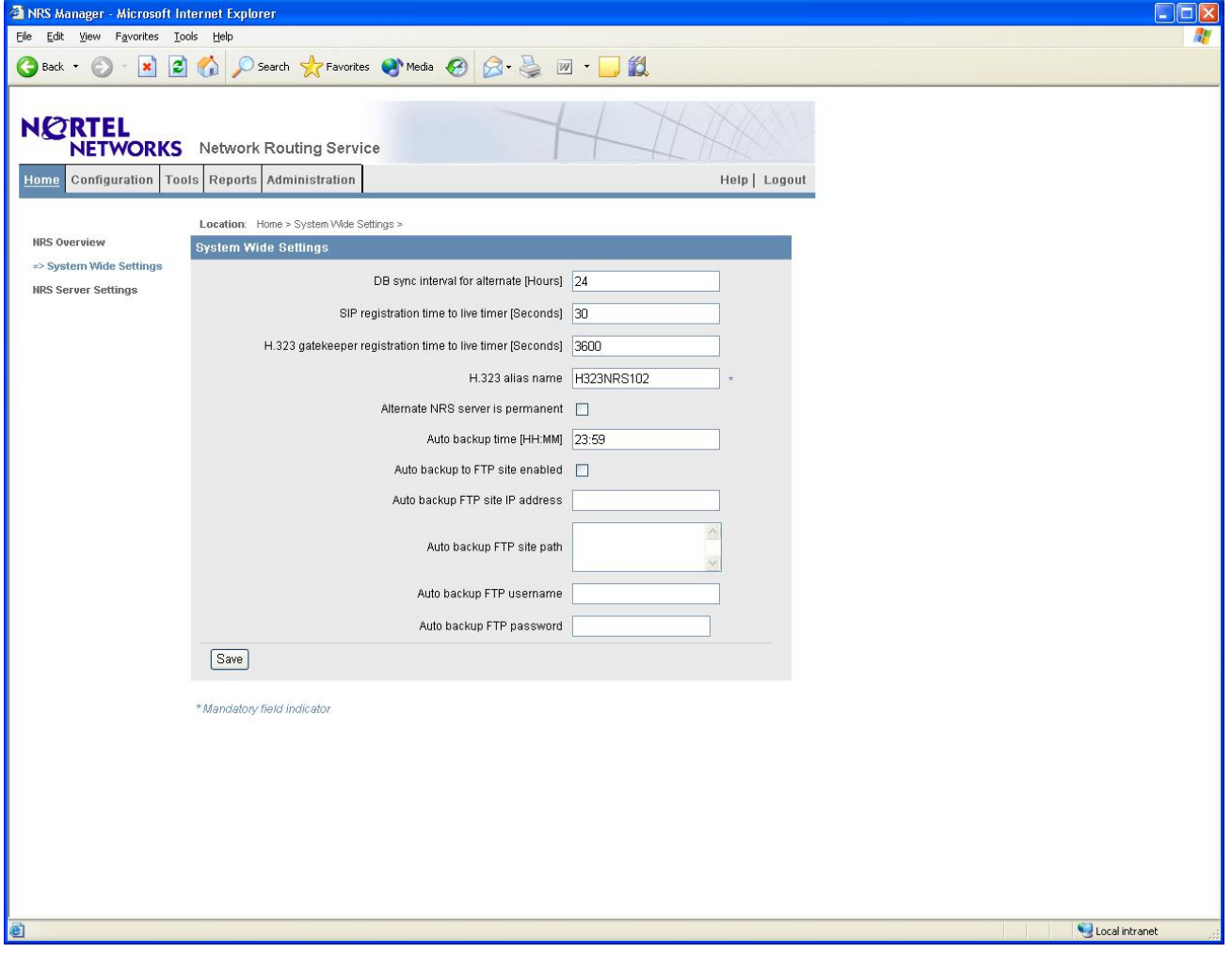

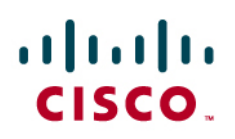

19. Configure the NRS Server Settings

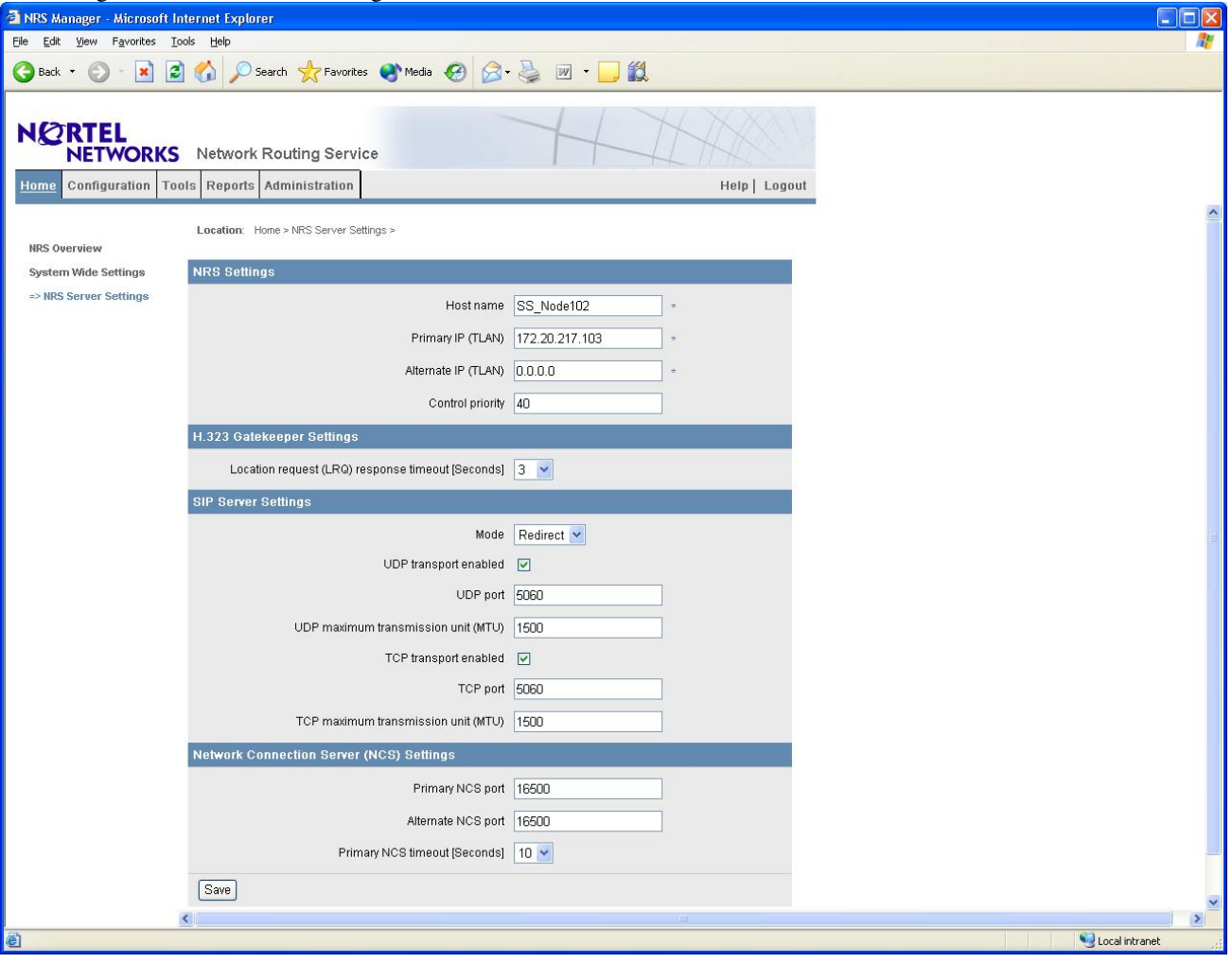

### 20. Configure a Service Domain

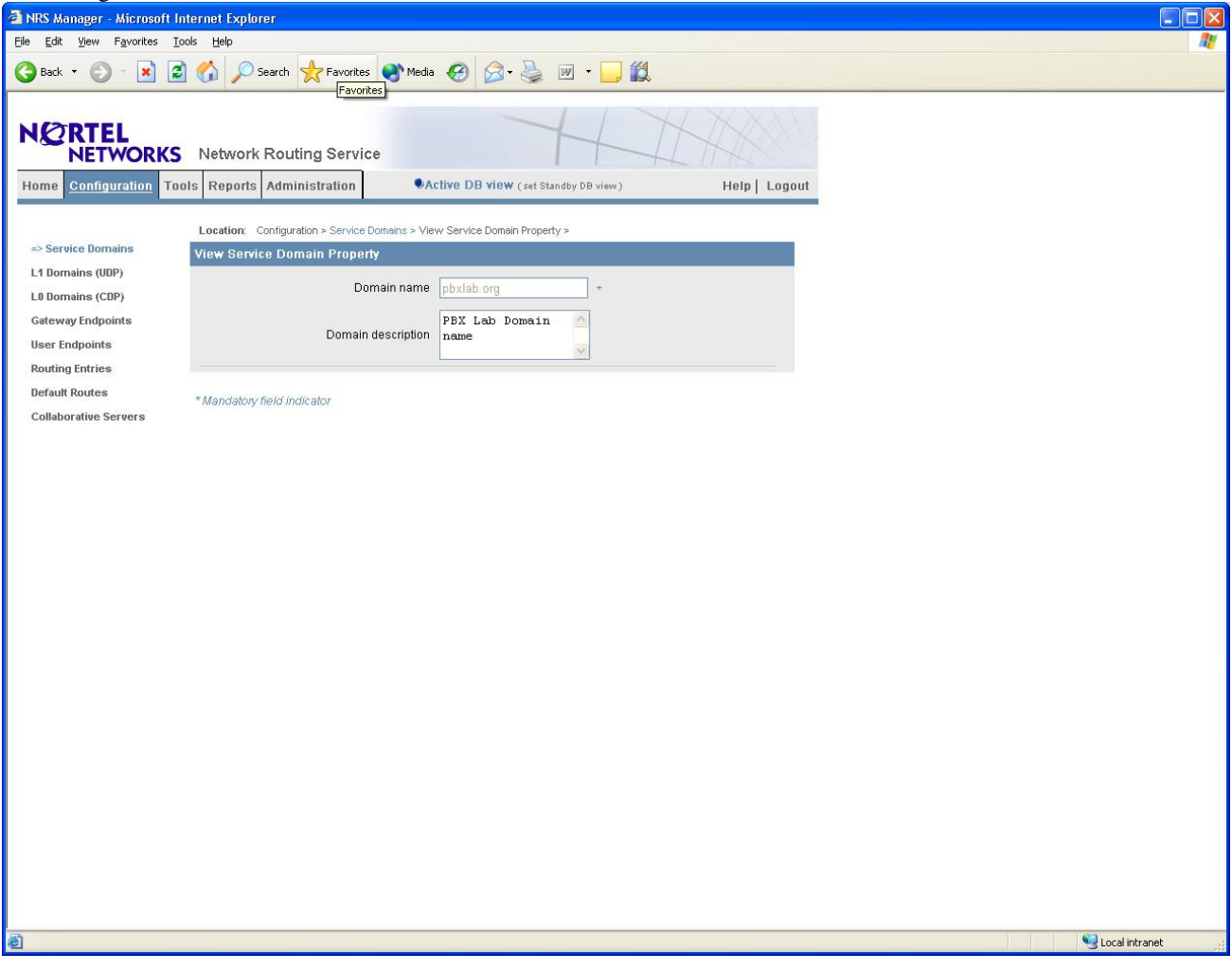

#### 21. Configure a L1 Domain (UDP)

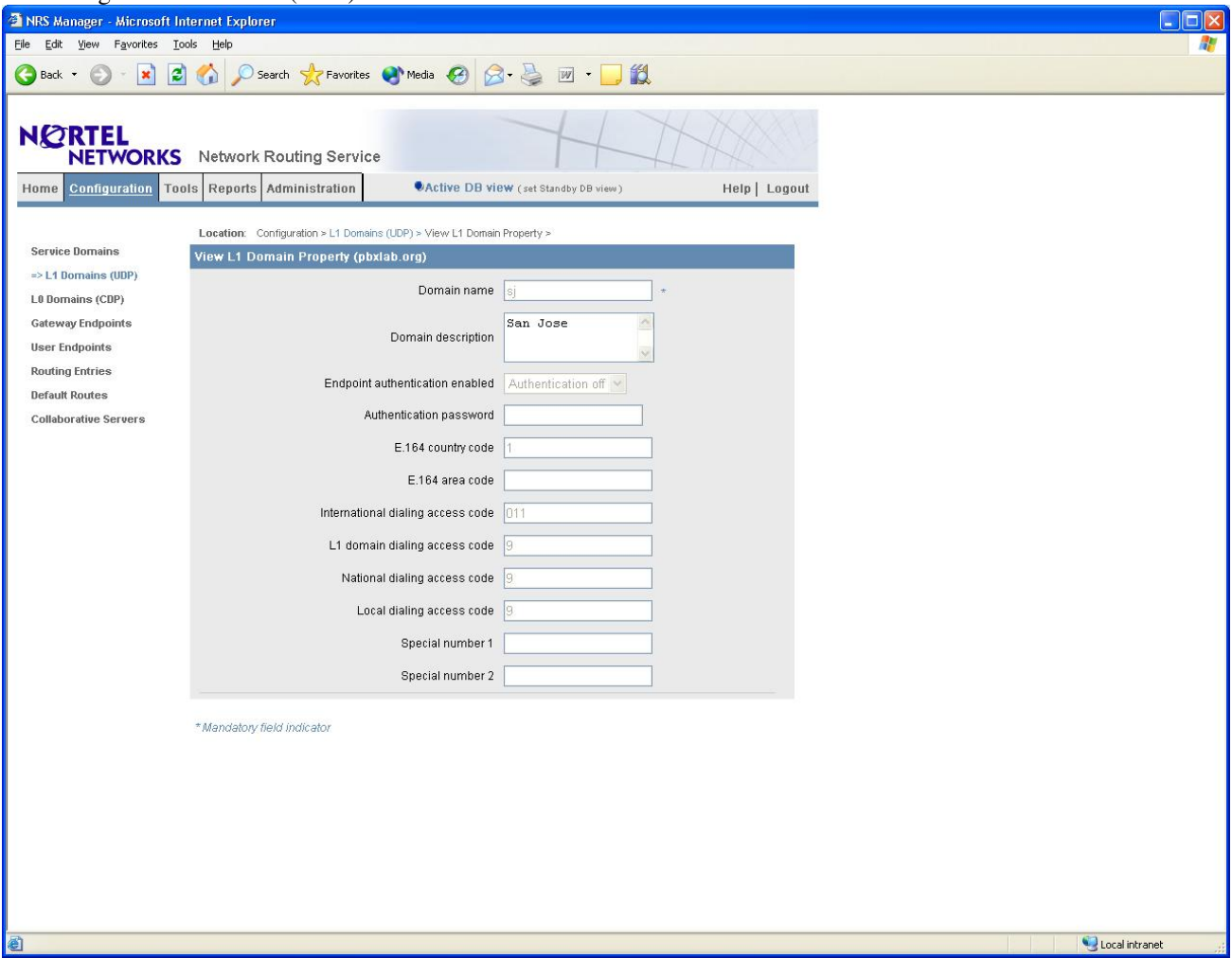

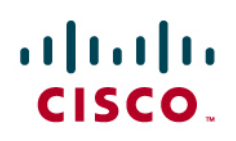

### 22. Configure a L0 Domain (CDP)

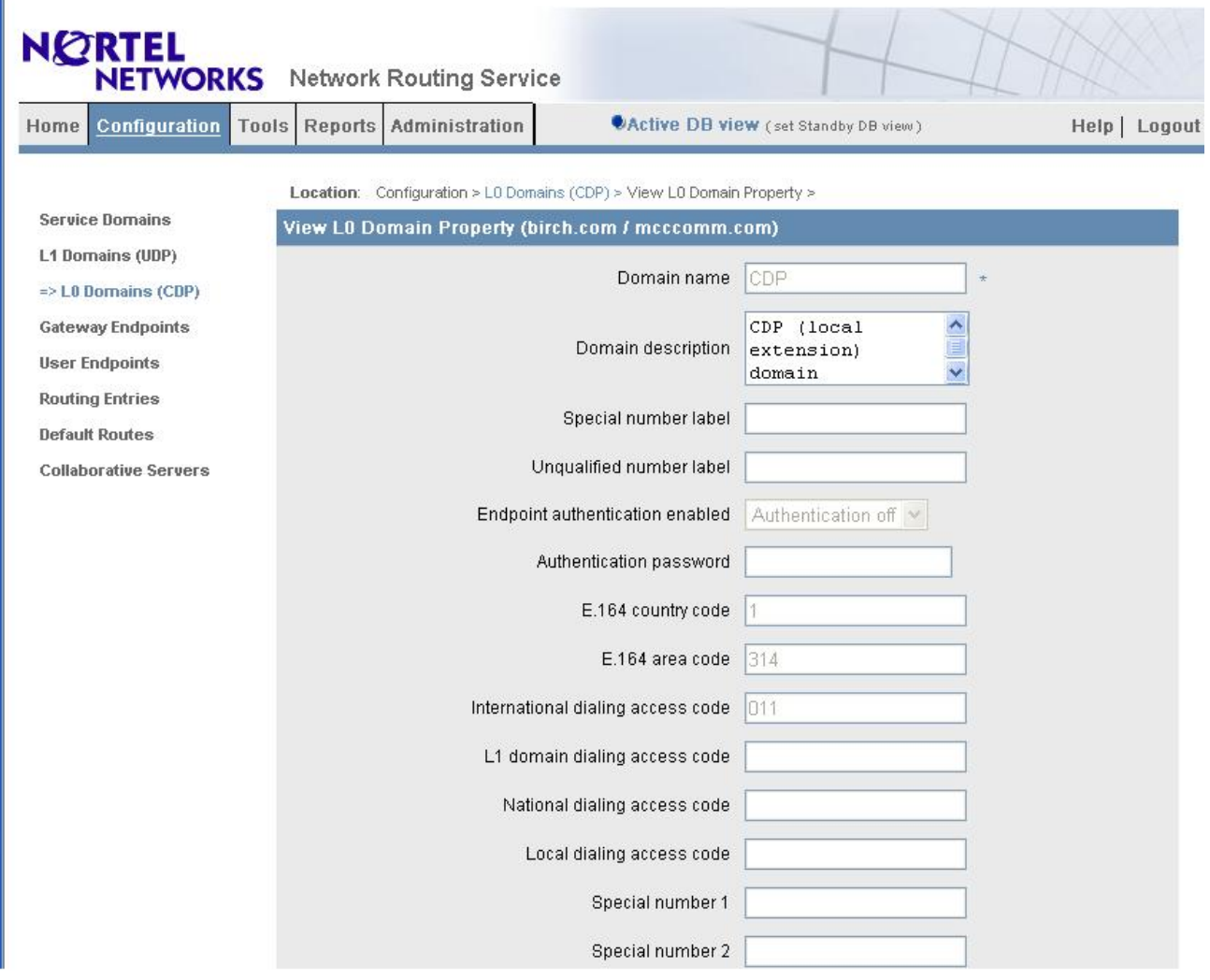

### 23. Configure a SIP gateway

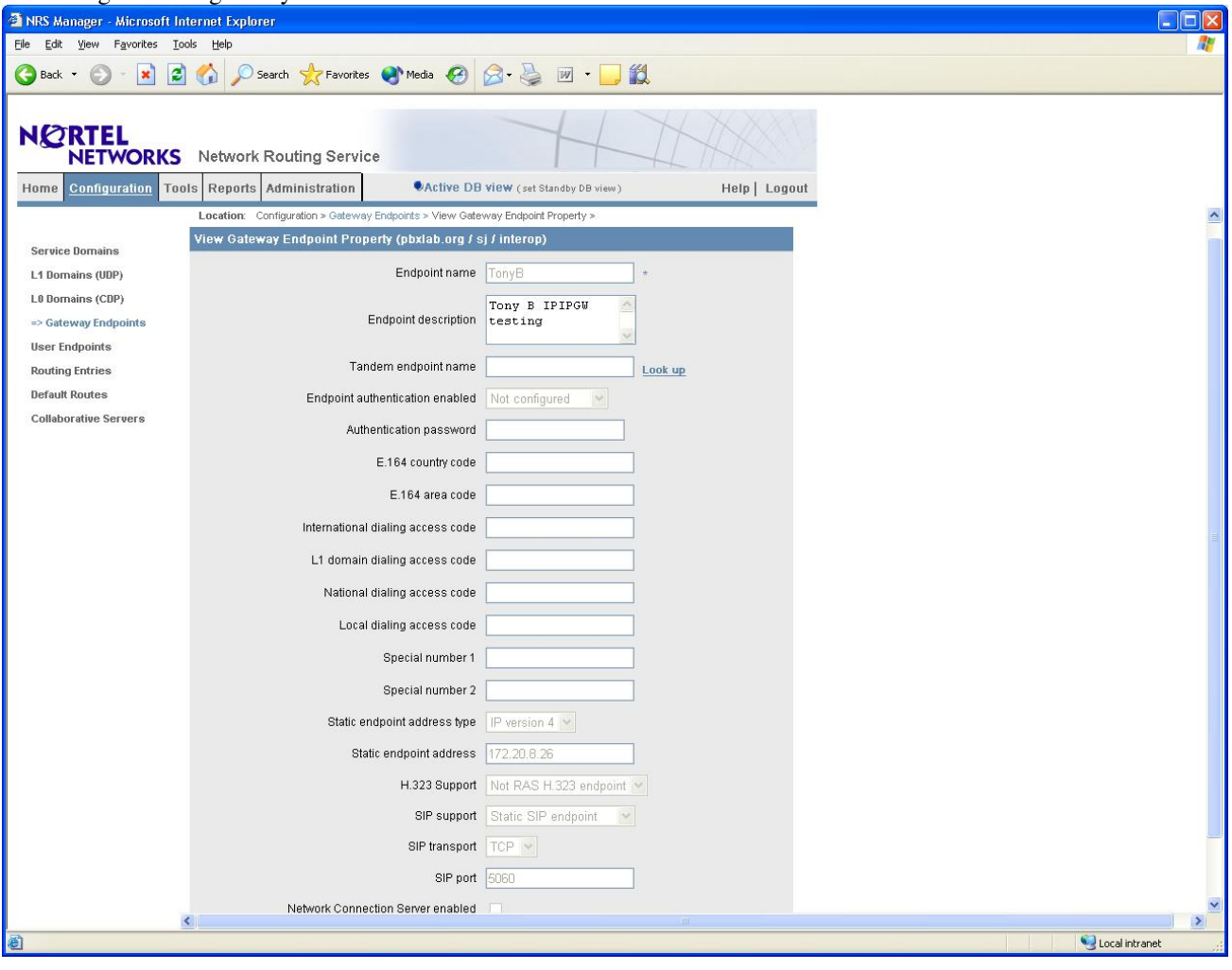

### 24. Configure the Routing Entries

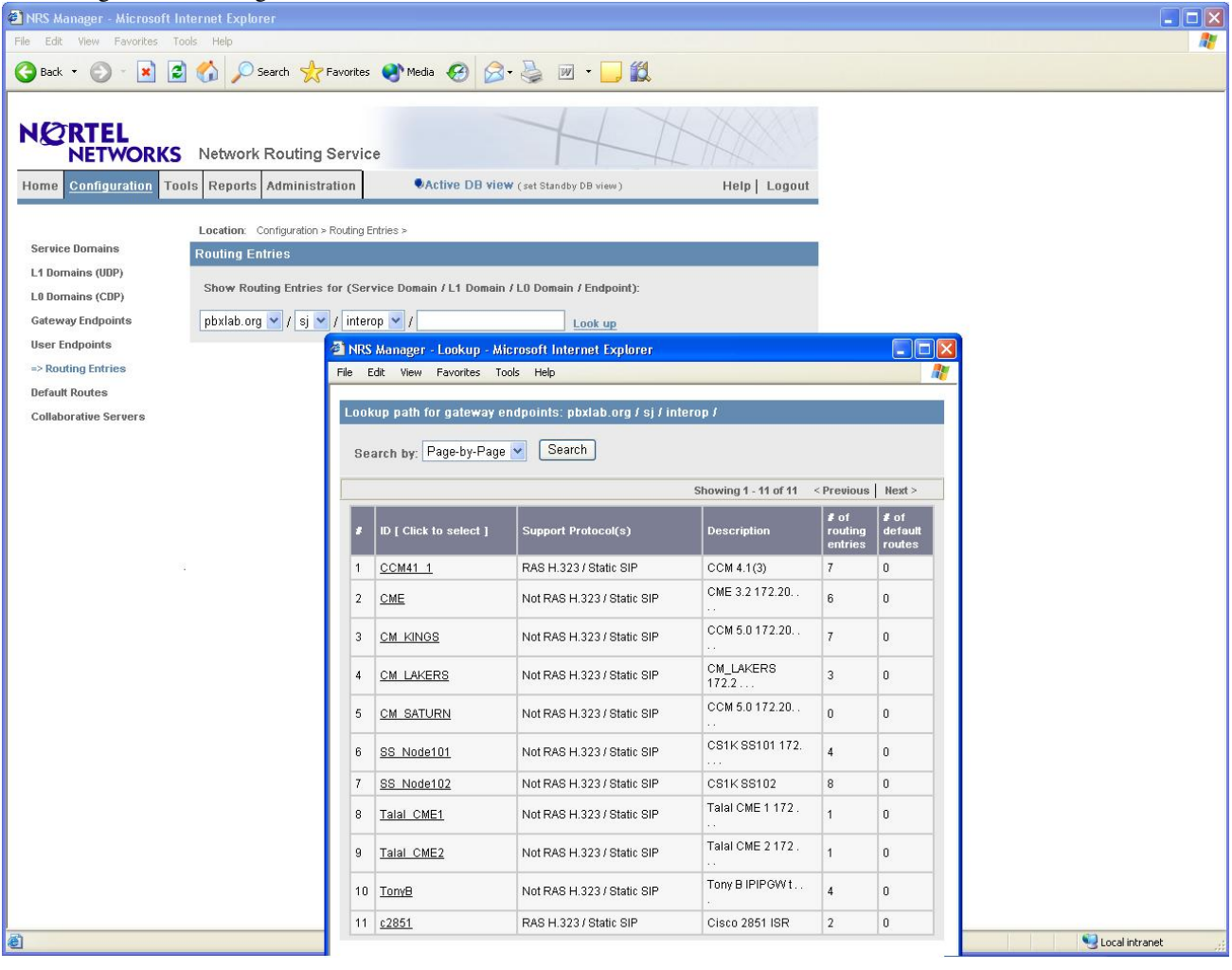

## almlu CISCO.

#### Cisco 3845 IOS Configuration

tony\_3845#sh run Building configuration...

!

```
Current configuration : 2286 bytes 
! 
version 12.4 
service timestamps debug datetime msec 
service timestamps log datetime msec 
no service password-encryption 
! 
hostname tony_3845 
! 
boot-start-marker 
boot system flash:c3845-ipvoice_ivs-mz.124-7.9.PI4a 
boot-end-marker 
! 
logging buffered 100000000 debugging 
no logging console 
enable password cisco 
! 
no aaa new-model 
! 
resource policy 
! 
ip subnet-zero 
ip cef 
! 
! 
! 
! 
no ip domain lookup 
voice-card 0 
 no dspfarm 
! 
! 
! 
! 
voice service voip 
 allow-connections h323 to h323 
 allow-connections h323 to sip 
 allow-connections sip to h323 
 allow-connections sip to sip 
  h323 
 sip 
! 
! 
! 
voice class codec 1 
codec preference 1 g711ulaw =\Rightarrow Note: This is set to G.729 or G.723 to test voice quality and initiate T.38
! 
! 
! 
! 
! 
!
```
### almlu CISCO.

! ! ! ! !

```
! 
! 
interface GigabitEthernet0/0 
 ip address 172.20.8.26 255.255.255.0 
 duplex auto 
 speed auto 
 media-type rj45 
 negotiation auto 
! 
interface GigabitEthernet0/1 
 no ip address 
 shutdown 
 duplex auto 
 speed auto 
 media-type rj45 
 negotiation auto 
! 
ip default-gateway 172.20.8.1 
ip classless 
ip route 0.0.0.0 0.0.0.0 172.20.8.1 
! 
ip http server 
! 
! 
! 
! 
control-plane 
! 
! 
! 
! 
! 
! 
! 
dial-peer voice 3000 voip 
 destination-pattern 30.. 
 voice-class codec 1 
 session target ipv4:172.20.213.253 
 dtmf-relay h245-alphanumeric 
 fax-relay ecm disable 
 no fax-relay sg3-to-g3 
 no vad 
! 
dial-peer voice 4150 voip 
 destination-pattern 41.. 
 voice-class codec 1 
 session target ipv4:172.20.212.253 
 dtmf-relay h245-alphanumeric 
 fax-relay ecm disable 
 no fax-relay sg3-to-g3 
 no vad 
! 
dial-peer voice 1660 voip 
 destination-pattern 16..
```

```
 voice-class codec 1 
 session target ipv4:172.20.7.252 
 dtmf-relay h245-alphanumeric 
 fax-relay ecm disable 
 no fax-relay sg3-to-g3 
 no vad 
! 
dial-peer voice 5330 voip 
 destination-pattern 5... 
 signaling forward unconditional 
 voice-class codec 1 
 session protocol sipv2 
 session target ipv4:172.20.217.100 
 dtmf-relay rtp-nte 
 no fax-relay sg3-to-g3 
fax protocol t38 ls-redundancy 0 hs-redundancy 0 fallback pass-through g711ulaw \rightarrow Note: must be removed for three party conference feature
to work 
 no vad 
 supplementary-service pass-through 
! 
dial-peer voice 2330 voip 
 destination-pattern 2... 
 signaling forward unconditional 
 voice-class codec 1 
 session protocol sipv2 
 session target ipv4:172.20.216.100 
 dtmf-relay rtp-nte 
 no fax-relay sg3-to-g3 
fax protocol t38 ls-redundancy 0 hs-redundancy 0 fallback pass-through g711ulaw \rightarrow Note: must be removed for three party conference
feature to work 
 no vad 
 supplementary-service pass-through 
! 
! 
gatekeeper 
 shutdown 
! 
! 
line con 0 
 password cisco 
 stopbits 1 
line aux 0 
 stopbits 1 
line vty 0 4 
 password cisco 
 login 
! 
scheduler allocate 20000 1000 
! 
end 
tony_3845#
```
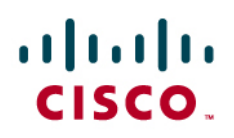

### Acronyms

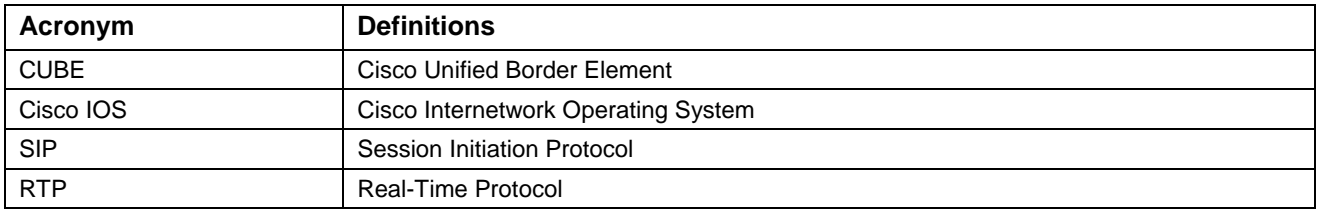

### ahah **CISCO**

#### Important Information

THE SPECIFICATIONS AND INFORMATION REGARDING THE PRODUCTS IN THIS MANUAL ARE SUBJECT TO CHANGE WITHOUT NOTICE. ALL STATEMENTS, INFORMATION, AND RECOMMENDATIONS IN THIS MANUAL ARE BELIEVED TO BE ACCURATE BUT ARE PRESENTED WITHOUT WARRANTY OF ANY KIND, EXPRESS OR IMPLIED. USERS MUST TAKE FULL RESPONSIBILITY FOR THEIR APPLICATION OF ANY PRODUCTS.

IN NO EVENT SHALL CISCO OR ITS SUPPLIERS BE LIABLE FOR ANY INDIRECT, SPECIAL, CONSEQUENTIAL, OR INCIDENTAL DAMAGES, INCLUDING, WITHOUT LIMITATION, LOST PROFITS OR LOSS OR DAMAGE TO DATA ARISING OUT OF THE USE OR INABILITY TO USE THIS MANUAL, EVEN IF CISCO OR ITS SUPPLIERS HAVE BEEN ADVISED OF THE POSSIBILITY OF SUCH DAMAGES.

### $\mathbf{d}$  and  $\mathbf{d}$ **CISCO**

#### Corporate **Headquarters** Cisco Systems, Inc. 170 West Tasman Drive San Jose, CA 95134-1706 **USA** www.cisco.com Tel: 408 526-4000 800 553-NETS (6387) Fax: 408 526-4100 European **Headquarters** Cisco Systems International BV Haarlerbergpark Haarlerbergweg 13-19 1101 CH Amsterdam The Netherlands www-europe.cisco.com Tel: 31 0 20 357 1000 Fax: 31 0 20 357 1100 Americas **Headquarters** Cisco Systems, Inc. 170 West Tasman Drive San Jose, CA 95134-1706 **USA** www.cisco.com Tel: 408 526-7660 Fax: 408 527-0883 Asia Pacific **Headquarters** Cisco Systems, Inc. Capital Tower 168 Robinson Road #22-01 to #29-01 Singapore 068912 www.cisco.com Tel: +65 317 7777 Fax: +65 317 7799

Cisco Systems has more than 200 offices in the following countries and regions. Addresses, phone numbers, and fax numbers are listed on the Cisco Web site at www.cisco.com/go/offices.

Argentina • Australia • Austria • Belgium • Brazil • Bulgaria • Canada • Chile • China PRC • Colombia • Costa Rica • Croatia • Czech Republic • Denmark • Dubai, UAE • Finland • France • Germany • Greece • Hong Kong SAR • Hungary • India • Indonesia • Ireland • Israel • Italy • Japan • Korea • Luxembourg • Malaysia • Mexico • The Netherlands • New Zealand • Norway • Peru • Philippines • Poland • Portugal • Puerto Rico • Romania • Russia • Saudi Arabia • Scotland • Singapore • Slovakia • Slovenia • South Africa • Spain • Sweden • Switzerland • Taiwan • Thailand • Turkey Ukraine • United Kingdom • United States • Venezuela • Vietnam • Zimbabwe

© 2006-2008 Cisco Systems, Inc. All rights reserved.

CCDE, CCENT, Cisco Eos, Cisco Lumin, Cisco Nexus, Cisco StadiumVision, the Cisco logo, DCE, and Welcome to the Human Network are trademarks; Changing the Way We Work, Live, Play, and Learn is a service mark; and Access Registrar, Aironet, AsyncOS, Bringing the Meeting To You, Catalyst, CCDA, CCDP, CCIE, CCIP, CCNA, CCNP, CCSP, CCVP, Cisco, the Cisco Certified Internetwork Expert logo, Cisco IOS, Cisco Press, Cisco Systems, Cisco Systems Capital, the Cisco Systems logo, Cisco Unity, Collaboration Without Limitation, EtherFast, EtherSwitch, Event Center, Fast Step, Follow Me Browsing, FormShare, GigaDrive, HomeLink, Internet Quotient, IOS, iPhone, iQ Expertise, the iQ logo, iQ Net Readiness Scorecard, iQuick Study, IronPort, the IronPort logo, LightStream, Linksys, MediaTone, MeetingPlace, MGX, Networkers, Networking Academy, Network Registrar, PCNow, PIX, PowerPanels, ProConnect, ScriptShare, SenderBase, SMARTnet, Spectrum Expert, StackWise, The Fastest Way to Increase Your Internet Quotient, TransPath, WebEx, and the WebEx logo are registered trademarks of Cisco Systems, Inc. and/or its affiliates in the United States and certain other countries.

All other trademarks mentioned in this document or Website are the property of their respective owners. The use of the word partner does not imply a partnership relationship between Cisco and any other company. (0805R)